**Rappel :** Merci d'avoir choisi ce lecteur MP3 ! Veuillez suivre avec attention le manuel d'utilisation pour assurer une utilisation facile du lecteur.

#### **Table des matières**

### **Attention**

### **Configuration système requise**

- 1. Instructions d'installation
	- 1.1 Installation du CD pilote
- 2. Connexion PC et téléchargement
	- 2.1 Connexion PC
	- 2.2 Téléchargement de fichiers MP3
	- 2.3 Déconnexion du port USB
- 3. Utilisation de base
	- 3.1 Boutons et fonctions
	- 3.2 Mise en MARCHE/ARRÊT
	- 3.3 Réglages menu
	- 3.4 Réglages outils
- 4. Comment utiliser votre lecteur MP3
	- 4.1 Lire un fichier MP3
	- 4.2 Lire des fichiers vocaux
	- 4.3 Réglages des fonctions
		- 4.3.1 Réglage du mode EQ
		- 4.3.2 Réglage du mode de lecture
		- 4.3.3 Réglage du contraste
		- 4.3.4 Réglage du rétroéclairage
		- 4.3.5 Réglage de la couleur du rétroéclairage
		- 4.3.6 Réglage de l'alimentation
		- 4.3.7 Réglage de l'enregistrement
		- 4.3.8 Réglage de la langue
		- 4.3.9 Quitter
	- 4.4 Prévisualisation musique
	- 4.5 Fonction d'enregistrement
	- 4.6 Suppression fichier unique
	- 4.7 Visualiser la mémoire
	- 4.8 Quitter
- 5. Mode lecture A-B
- 6.Fonction dossier
- 7. Fonction verrouillage

8.Mode USB

9.Fonction Reset

Synchro paroles

#### Dépannage

Spécifications techniques

## **Attention**

- 1).Veuillez ne pas utiliser le lecteur avec les écouteurs tout en conduisant un véhicule ou à vélo. Non seulement c'est dangereux, mais c'est également interdit par la loi. Et veuillez baisser le volume lorsque vous traversez une rue.
- 2).Veuillez brancher les écouteurs sur la prise écouteurs avant d'allumer le lecteur afin d'éviter d'user inutilement les écouteurs. De cette façon, vous prendrez bien soin du lecteur.
- 3). Veuillez ne pas l'exposer à la lumière directe du soleil, à des sources de chaleur ou à des zones poussiéreuses, et le tenir éloigné de l'eau. Veuillez utiliser un chiffon doux et humide pour nettoyer la surface si elle sale.
- 4). Veuillez ne pas nettoyer le lecteur avec des produits chimiques tels que alcool ou diluant.
- 5).Pour éviter les décharges statiques, évitez les environnement extrêmement secs.
- 6).Ne débranchez pas le lecteur du PC pendant les opérations de "formatage "ou de " téléchargement" de fichier.
- 7).Lorsque vous utilisez ce lecteur comme clé USB, veuillez toujours suivre la bonne méthode d'utilisation. Toute mauvaise utilisation peut causer la perte de fichiers.

## **Configuration système requise**

Configuration système requise par le lecteur MP3 Microsoft Windows98/2000/Me/XP Pentium 200MHZ ou supérieur Port USB pris en charge 120MB d'espace disque dur disponible Souris installée Lecteur CD-ROM

#### 1. **Instructions d'installation**

1.1 **Installez le pilote pour le système d'exploitation Windows 98SE** (Pour les systèmes d'exploitation Windows ME/2000/XP ou supérieurs, vous n'avez pas besoin d'installer de pilote.)

a. Cliquez sur l'installation du pilote et l'ordinateur installe automatiquement.

### 2. **Connexion et téléchargement**

### 2.1 **Connexion PC**

Avant utilisation, veuillez vérifier que votre lecteur est éteint, insérez une extrémité du câble USB livré avec le système sur le PC et l'autre extrémité sur le lecteur MP3.

#### 2.2 **Téléchargement de morceaux MP3**

¾ Le lecteur MP3 se connecte sur l'interface USB pour télécharger de la musique MP3 vers le lecteur. Le témoin lumineux clignote pendant le transfert de données.

Transfert de données

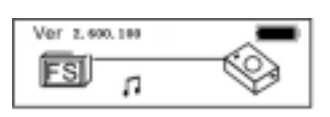

**Rappel :** le lecteur peut contenir au maximum 500 chansons individuelles.

## 2.3 **Enlever le périphérique USB**

a. Double cliquez sur Retirer le périphérique en toute sécurité sur la barre de tâches:

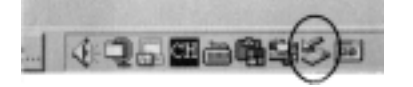

b. A partir de l'écran Retirer le périphérique en toute sécurité, sélectez l'élément "Périphérique de stockage de masse USB", puis cliquez sur le bouton "Arrêter". "Arrêter le périphérique matériel" apparaît comme indiqué ci-dessous.

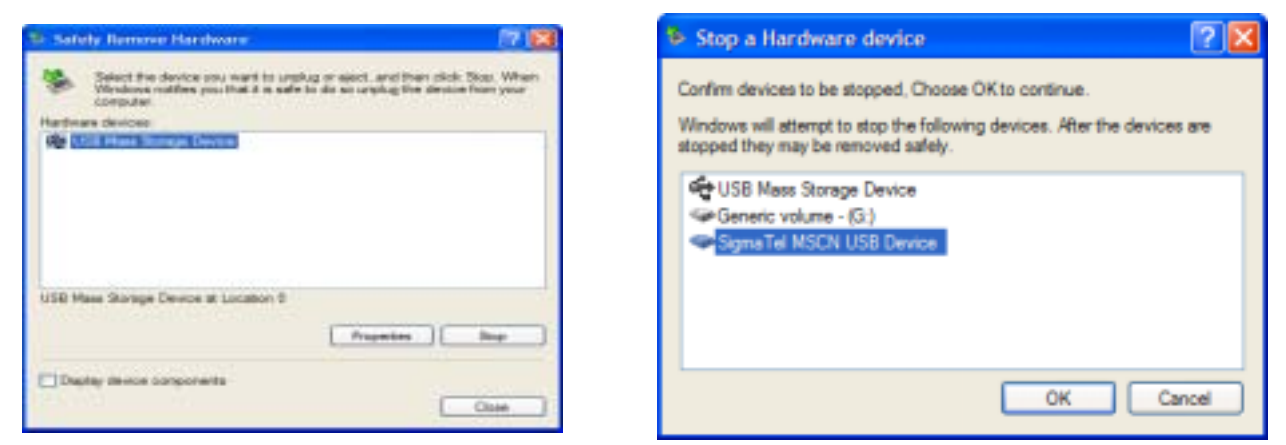

c. Cliquez sur le bouton "OK". Une fois que la fenêtre "Vous pouvez maintenant débrancher votre périphérique en toute sécurité" apparaît, le lecteur peut être débranché du PC en toute sécurité.

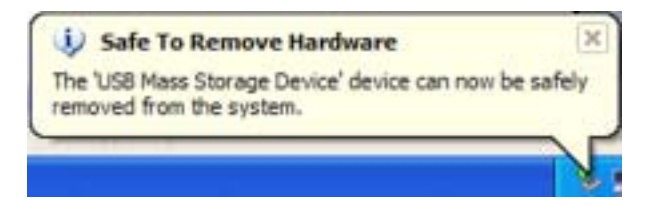

**Avertissement**: Une erreur peut survenir si vous débranchez le câble USB pendant le transfert de données.

Après le transfert de données et une fois la fenêtre "Vous pouvez maintenant débrancher votre périphérique en toute sécurité" apparue, le lecteur peut être débranché du PC en toute sécurité ! Tant que le câble USB est utilisé, les autres touches du lecteur sont indisponibles.

#### 3. **Utilisation de base**

#### 3.1 **Boutons et fonctions**

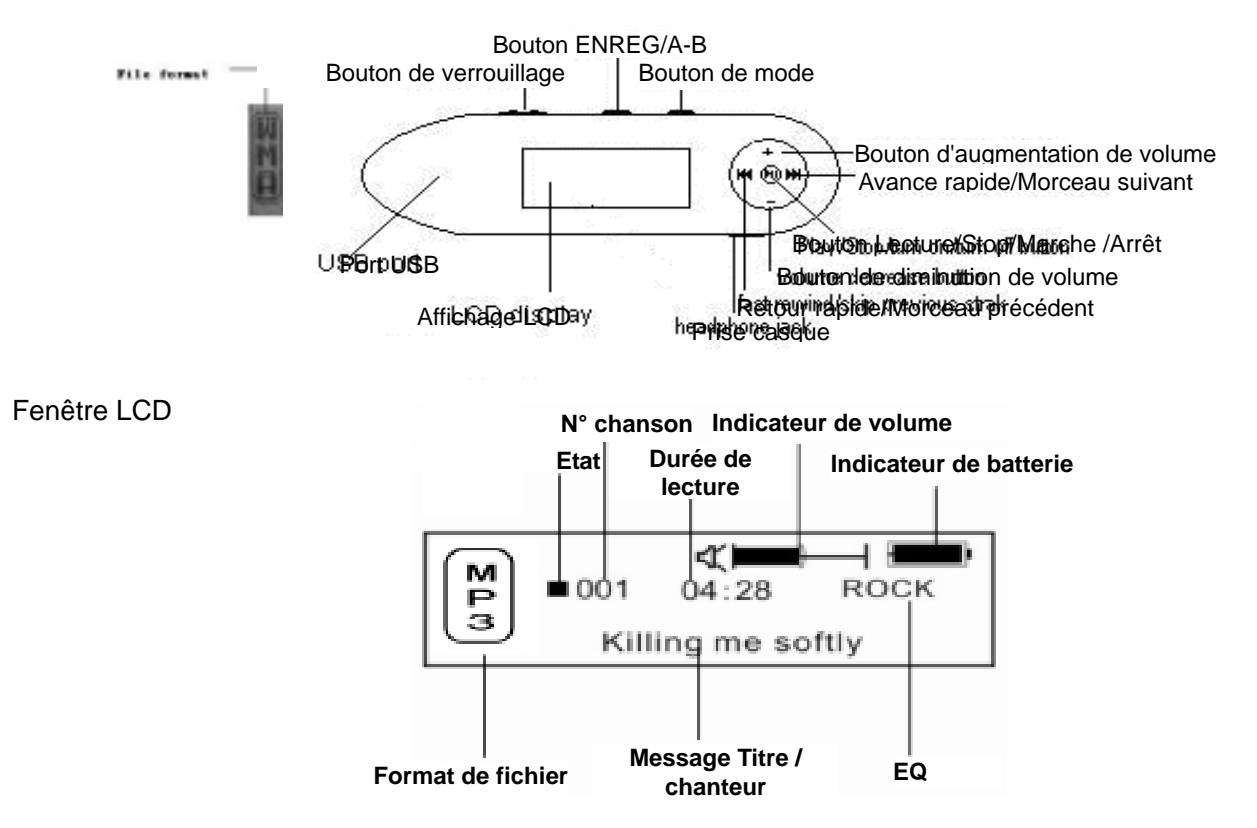

#### 3.2 **Mise en marche/arrêt**

Depuis le mode allumé, pour éteindre le lecteur, appuyez sur le bouton » Il pendant 3 secondes, le lecteur enregistre les données et passe en mode éteint. Le témoin lumineux relatif s'éteint après votre action.

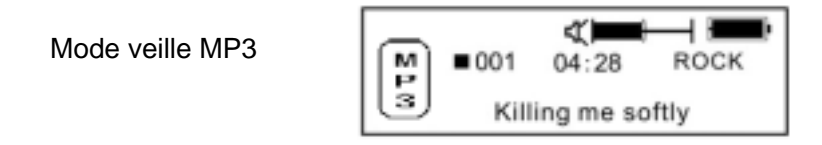

**Avertissement:** Les données ne sont pas enregistrées lorsque le lecteur MP3 est éteint directement ou est en menu veille.

## 3.3 **Réglage de la fonction MENU**

A partir du mode veille ou lecture, appuyez sur le bouton MENU pendant 2 secondes pour entrer dans le réglage du menu principal,

¾ Appuyez sur (ou( pour sélectionner le Menu parmi Menu Musique, Menu FM, Menu Voix, Menu Réglages, Menu Prévisualisation Musique, Menu Enregistrement, Visualisation Mémoire, Quitter. Appuyez sur le bouton Menu pour sélectionner le réglage souhaité.

#### 3.4 **Réglages outils**

A partir du mode veille ou lecture, appuyez sur le bouton MENU pendant 2 secondes pour entrer dans le réglage du menu principal. Appuyez sur (ou( pour sélectionner le menu parmi Réglage EQ, mode Lecture, Réglage Contraste, Réglage Rétroéclairage, Arrêt Auto, Réglage Enregistrement, Réglage langue, Quitter. Appuyez sur le bouton Menu pour sélectionner le réglage souhaité.

#### 4. **Comment utiliser votre lecteur MP3**

#### 4.1 **Lire un fichier MP3**

a. Sur le menu de veille MP3, appuyez sur le bouton ▶ II pour lire de la musique MP3. Tous les témoins lumineux s'éteignent. Appuyez de nouveau pour passer en pause et encore une fois pour reprendre la lecture.

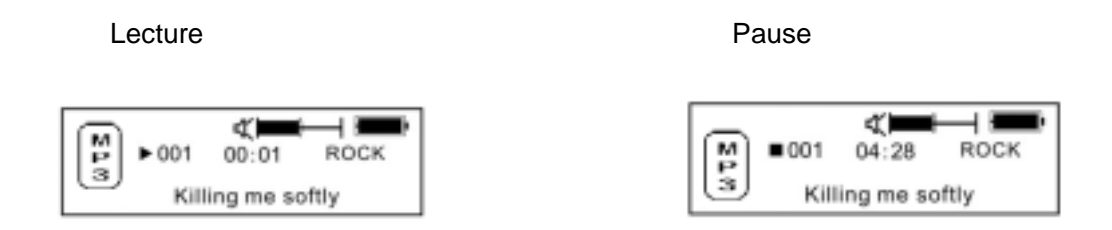

- b. A partir du mode lecture ou pause, appuyez sur le bouton (( pendant 2 secondes pour revenir en mode veille MP3, et appuyez de nouveau sur le bouton ((pour répéter l'étape "a)".
- c. Sur le menu de lecture ou le menu de pause, continuez d'appuyez sur ou( pour sélectionner la dernière chanson ou la chanson suivante.
- d. Sur le Menu de lecture, continuez d'appuyer sur (ou( pour l'avance ou le retour rapides.
- e. Sur le Menu de lecture, appuyez sur (ou(pour régler le son entre 10, le plus fort, et 00 le plus bas.
- f. Sur le Menu de veille, le Menu de lecture ou le Menu de pause, appuyez sur ((pendant 3 secondes, le lecteur MP3 enregistre les données et s'éteint.

## 4.2 Réglage du Mode vocal

a. A partir du mode MP3 ou veille vocale, appuyez sur le bouton MENU pendant 2 secondes pour entrer dans le réglage du menu principal, et appuyez sur les boutons  $\triangleleft$  ou  $\triangleright$  pour sélectionner le mode vocal. Appuyez ensuite sur le bouton de MENU pour entrer dans le mode de lecture vocale pour démarrer l'enregistrement, pendant lequel vous pouvez appuyer sur le bouton  $\triangleright$  II pour mettre en pause et reprendre, et sur le bouton «MENU» pendant 2 secondes pour terminer l'enregistrement et enregistrer, puis appuyer sur le bouton  $\triangleright$  II pour lire, mettre en pause et reprendre la lecture. Le témoin lumineux relatif s'éteint après votre action.

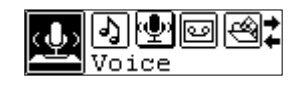

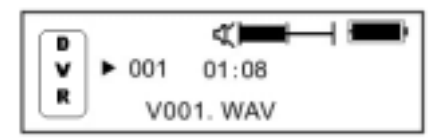

b. Mode de lecture vocale comprenant: Normal, répéter un, répéter tous, aléatoire, et répétition aléatoire.

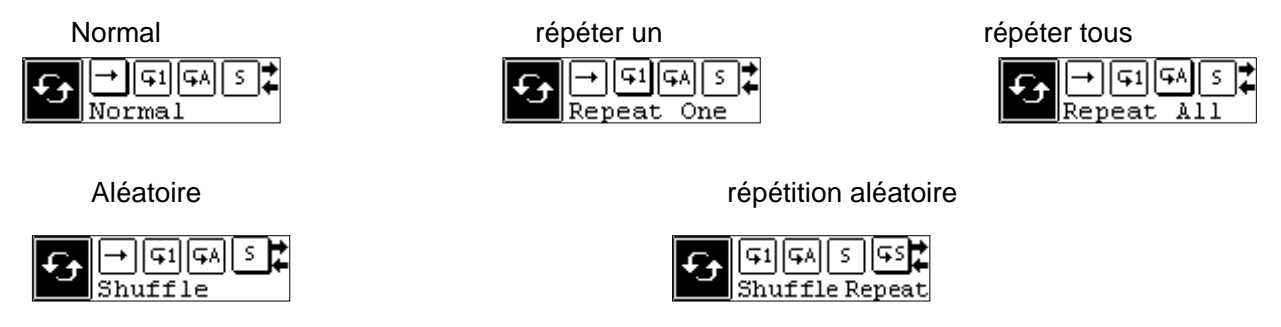

- c. A partir du mode de veille vocal ou de lecture, appuyez sur le bouton  $\leftrightarrow$  ou  $\leftrightarrow$  pour sélectionner le dernier ou le prochain fichier vocal.
- d. A partir de l'état STOP, appuyez sur le bouton (ou ( pour trouver et lire la musique efficacement.
- e. A partir du mode Lecture, appuyez et maintenez le bouton (ou ( pour faire une avance ou un retour rapide sur cette musique.
- f. A partir du mode de veille vocal, appuyez sur le bouton (( pendant 2 secondes pour passer en mode veille.
- g.En mode de lecture vocale ou de pause, appuyez sur le bouton MENU pour sélectionner le taux d'échantillonnage de l'enregistrement. Les fréquences d'enregistrement disponibles sont: 8000Hz, 16000Hz, 32000Hz et 48000Hz. Appuyez sur le bouton de MENU pour enregistrer le taux d'échantillonnage d'enregistrement sélectionné et appuyez sur le bouton de MENU pour revenir au mode en cours.
- Le témoin lumineux relatif s'éteint après votre action.

## 4.3 **Réglages des fonctions**

## 4.3.1 **Réglage du mode EQ**

A partir du mode MP3 ou veille vocal, appuyez sur le bouton MENU pendant 2 secondes pour entrer dans le menu principal et appuyez sur ( ou ( pour sélectionner le menu de réglage, Appuyez sur le bouton de MENU pour entrer dans le menu de réglage. Appuyez sur le bouton de MENU pour entrer dans le réglage du mode EQ et appuyez sur le bouton ( ou ( pour sélectionner le mode EQ: Normal, Rock, Jazz, Classique, Pop, Woof, Basses et Aigues, appuyez sur le bouton de MENU pour enregistrer le mode EQ sélectionné et appuyez sur le bouton (( pour revenir au mode en cours. Le témoin lumineux relatif s'éteint après votre action.

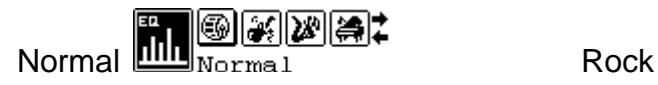

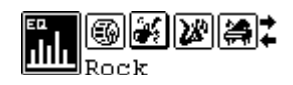

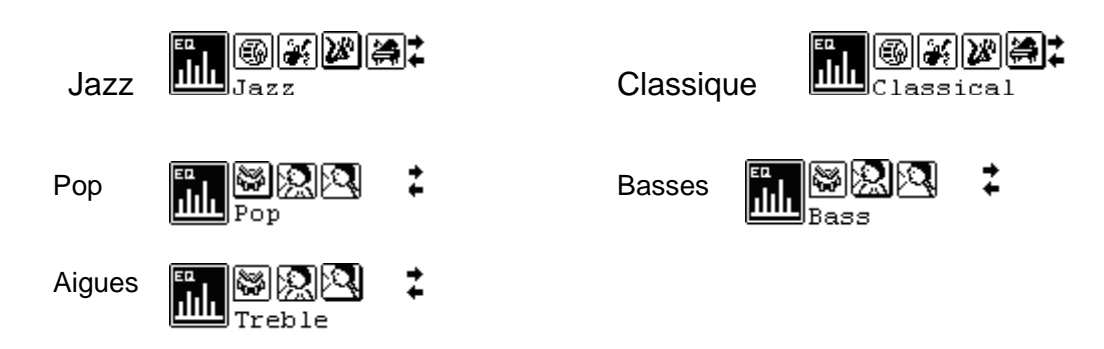

## 4.3.2 **Réglage du mode de lecture**

A partir du mode lecture MP3, appuyez sur le bouton MENU pendant 2 secondes pour entrer dans le menu principal.

Appuyez sur le bouton « ou( pour sélectionner le menu de réglage, et appuyez sur MENU pour entrer.

Appuyez sur le bouton (ou( pour sélectionner le mode de lecture, et appuyez alors sur le bouton MENU pour entrer dans la sélection du mode de lecture, qui comprend les choix suivants: Normal, répéter un, répéter tous, aléatoire, et répétition aléatoire. Appuyez sur le bouton de MENU pour enregistrer le mode de lecture sélectionné et appuyez sur le bouton (( pour revenir au mode en cours. Le témoin lumineux relatif s'éteint après votre action.

F

Normal **Répéter un antique de la Répéter de la Répéter de la Répéter de La Répéter de La Répéter du S** 

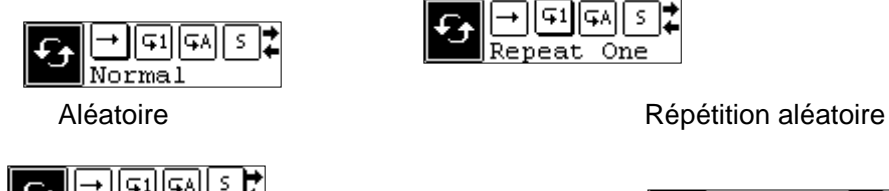

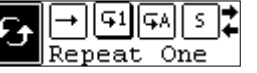

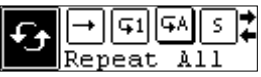

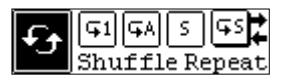

## 4.3.3 **Réglage du contraste**

A partir du mode MP3 ou veille vocale, appuyez sur le bouton MENU pendant 2 secondes pour entrer dans le menu principal, et appuyez sur les boutons (ou( pour sélectionner le menu de réglage. Appuyez ensuite sur le bouton de MENU pour entrer, puis sur le bouton (ou( pour sélectionner le mode de réglage du contraste. Appuyez sur MENU pour entrer puis sur les boutons (ou( pour régler le contraste du LCD, après quoi vous pouvez appuyer sur le bouton de MENU pour enregistrer le réglage sélectionné et sur le bouton ((pour revenir au mode en cours. Le témoin lumineux relatif s'éteint après votre action.

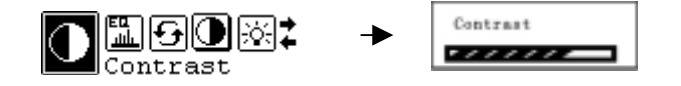

## 4.3.4 **Réglage du rétroéclairage**

A partir du mode MP3 ou veille vocale, appuyez sur le bouton MENU pendant 2 secondes pour entrer dans le menu principal, et appuyez sur les boutons  $\triangleleft$  ou  $\triangleright$  pour sélectionner le menu de réglage. Appuyez ensuite sur le bouton de MENU pour entrer, puis sur le bouton « ou » pour sélectionner le mode de réglage du

rétroéclairage. Appuyez sur MENU pour entrer puis sur les boutons « ou » pour régler le rétroéclairage. Les réglages du rétroéclairage comprennent: arrêt 10s, arrêt 30s, arrêt 60s, marche. Appuyez sur le bouton de MENU pour enregistrer le réglage sélectionné et appuyez sur le bouton (( pour revenir au mode en cours. Le témoin lumineux relatif s'éteint après votre action.

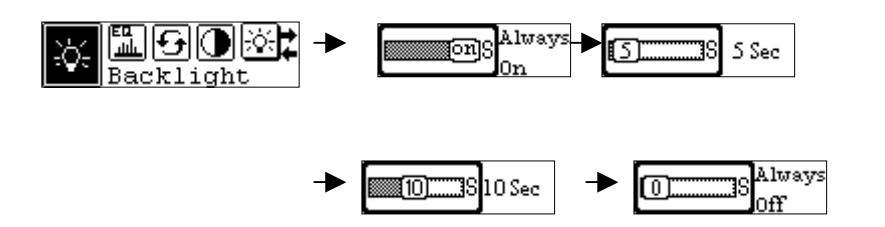

## 4.3.5 **Réglage de la couleur du rétroéclairage**

A partir du mode MP3 ou veille vocale, appuyez sur le bouton MENU pendant 2 secondes pour entrer dans le menu principal, et appuyez sur les boutons (ou( pour sélectionner le menu de réglage. Appuyez ensuite sur le bouton de MENU pour entrer, puis sur le bouton (ou( pour sélectionner le mode de réglage de couleur du rétroéclairage. Appuyez sur MENU pour entrer puis sur les boutons (ou( pour régler la couleur du rétroéclairage. Les réglages de couleur du rétroéclairage comprennent sept couleurs : Bleu, Rouge, Vert, Blanc, Jaune, Bleu ciel, Rose. Appuyez sur le bouton de MENU pour enregistrer le réglage sélectionné et appuyez sur le bouton (( pour revenir au mode en cours. Le témoin lumineux relatif s'éteint après votre action.

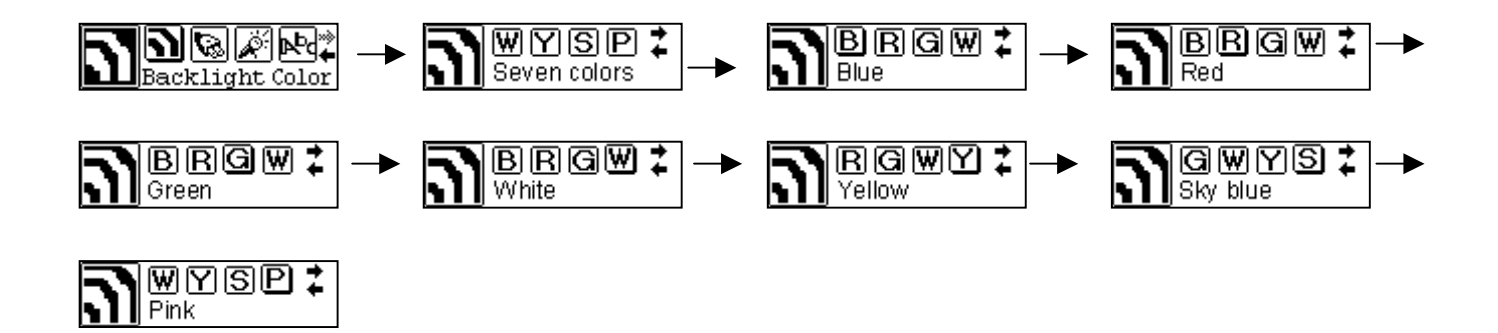

## 4.3.6 **Réglage de l'alimentation**

A partir du mode MP3 ou veille vocale, appuyez sur le bouton MENU pendant 2 secondes pour entrer dans le menu principal, et appuyez sur les boutons «ou » pour sélectionner le menu de réglage. Appuyez ensuite sur le bouton de MENU pour entrer, puis sur le bouton  $\triangleleft$  ou pour sélectionner le mode de réglage de l'arrêt automatique. Appuyez sur MENU pour entrer puis sur les boutons « ou » pour régler le délai avant arrêt automatique, qui comprend les choix suivants: 2m, 10m, 30m, arrêt. Appuyez sur le bouton de MENU pour enregistrer le délai avant arrêt sélectionné et appuyez sur le bouton (( pour revenir au mode en cours. Le témoin lumineux relatif s'éteint après votre action.

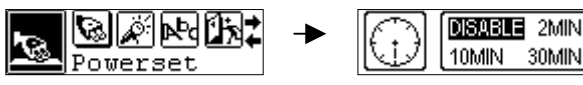

## 4.3.7 **Réglage de l'enregistrement**

A partir du mode MP3 ou veille vocale, appuyez sur le bouton MENU pendant 2 secondes pour entrer dans le menu principal, et appuyez sur les boutons « ou » pour sélectionner le menu de réglage. Appuyez ensuite sur le bouton de MENU pour entrer, puis sur le bouton « ou » pour sélectionner le mode de réglage de la fréquence d'enregistrement. Appuyez sur MENU pour sélectionner la fréquence d'échantillonnage. Les fréquences d'enregistrement disponibles sont: 8000Hz, 16000Hz, 32000Hz et 48000Hz. Appuyez sur le bouton de MENU pour enregistrer le taux d'échantillonnage d'enregistrement sélectionné et appuyez sur le bouton (( pour revenir au mode en cours. Le témoin lumineux relatif s'éteint après votre action.

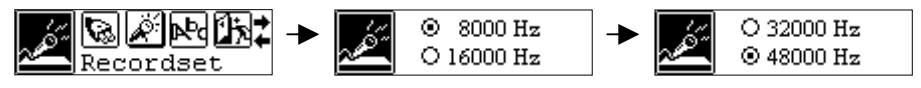

# 4.3.8 Réglage de la langue

A partir du mode MP3 ou veille vocale, appuyez sur le bouton MENU pendant 2 secondes pour entrer dans le menu principal, et appuyez sur les boutons « ou ( pour sélectionner le menu de réglage. Appuyez ensuite sur le bouton de MENU pour entrer dans le menu de réglage, puis sur le bouton (ou( pour sélectionner la langue. Appuyez sur MENU pour entrer. Les langues comprennent: Anglais, Chinois simplifié, Chinois traditionnel, Français, Espagnol, Danois, Allemand, Italien et Néerlandais. Appuyez sur le bouton de MENU pour enregistrer la langue sélectionnée et appuyez sur le bouton (( pour revenir au mode en cours. Le témoin lumineux relatif s'éteint après votre action.

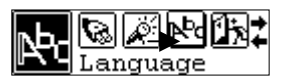

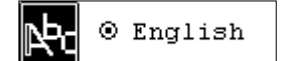

# 4.3.9 **Quitter**

A partir du mode MP3 ou veille vocal, après sélection du réglage Quitter, le lecteur revient au menu supérieur.

A partir du réglage, appuyez sur ( pour revenir directement au dernier menu. Le témoin lumineux relatif s'éteint après votre action.

# 4.4 Prévisualisation musique

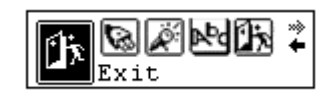

A partir du mode MP3 ou veille vocale, appuyez sur le bouton MENU pendant 2 secondes pour entrer dans le menu principal, et appuyez sur les boutons ( ou ( pour sélectionner le mode navigation. Appuyez ensuite sur le bouton de MENU pour enregistrer la sélection et commencer à parcourir, après quoi vous pouvez appuyer sur le bouton MENU pendant 2 secondes pour quitter la navigation dans les musiques et appuyer sur le bouton (( pour retourner au mode en cours. Le témoin lumineux relatif s'éteint après votre action.

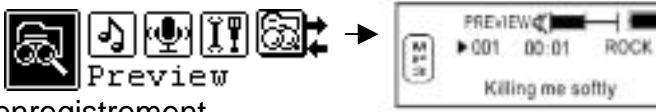

# 4.5 Fonction d'enregistrement

A partir du mode MP3 ou veille vocale, appuyez sur le bouton MENU pendant 2 secondes pour entrer dans le réglage du menu principal, et appuyez sur les boutons (ou( pour sélectionner le mode vocal. Appuyez ensuite sur le bouton de MENU pour entrer dans le mode de lecture

vocale pour démarrer l'enregistrement, pendant lequel vous pouvez appuyer sur le bouton (( pour mettre en pause et reprendre, et sur le bouton (MENU( pendant 2 secondes pour terminer l'enregistrement et enregistrer, puis appuyer sur le bouton ((pour lire, mettre en pause et reprendre la lecture. Le témoin lumineux relatif s'éteint après votre action.

Menu d'enregistrement en Enregistrement vocal en Pause d'enregistrement vocal

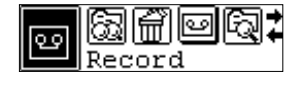

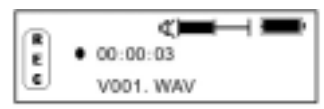

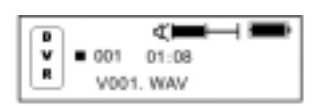

softly

## 4.6 **Suppression fichier unique**

A partir du mode MP3 ou veille vocale, appuyez sur le bouton MENU pendant 2 secondes pour entrer dans le menu principal, et appuyez sur les boutons « ou » pour sélectionner la suppression de fichier unique. Appuyez ensuite sur le bouton de MENU pour entrer, puis sur le bouton  $\leftrightarrow$  pour sélectionner le fichier que vous voulez supprimer. Appuyez sur MENU pour confirmer la suppression et sur le bouton ((pour revenir au mode en cours. Le témoin lumineux relatif s'éteint après votre action.

Menu suppression **Demande de suppression** Suppression

# effectuée

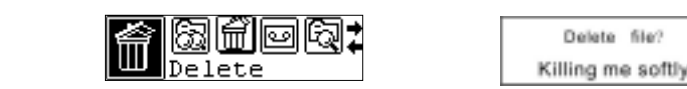

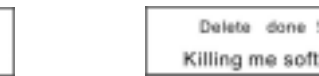

( Rappel : Vous ne pouvez pas effacer les fichiers de musique qui sont en "lecture seule"

# 4.7 Visualiser la mémoire

A partir du mode MP3 ou veille vocale, appuyez sur le bouton MENU pendant 2 secondes pour entrer dans le menu principal, et appuyez sur les boutons (ou pour sélectionner la visualization de la mémoire. Appuyez ensuite sur le bouton de MENU pour entrer, vous pouvez alors verifier la mémoire totale de l'appareil et la capacité mémoire disponible, puis appuyez sur le bouton MENU pour sélectionner.

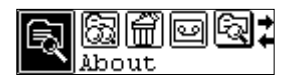

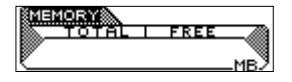

# 4.8 Quitter

Retourne au menu MP3.

Pour chaque menu, appuyez sur (( pour revenir directement au dernier menu. Le témoin lumineux relatif s'éteint après votre action.

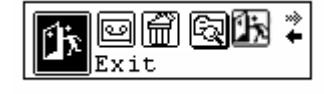

# 5. Mode répétition A-B

Pour le menu de lecture MP3 ou d'enregistrement vocal:

1 Appuyez sur la touche A-B/ENREG. pour définir le point A de la répétition A-B (point de départ)

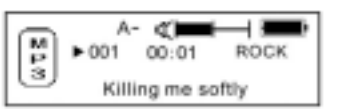

2 Appuyez sur la touche A-B/ENREG. pour définir le point B de la répétition A-B (point final)

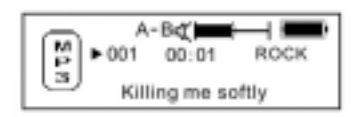

Le lecteur répète la musique entre le point A et le point B.

3 Pendant la répétition A-B, appuyez sur la touche A-B/ENREG. pour annuler la fonction de répétition A-B/ENREG. Le lecteur revient en mode lecture MP3 ou enregistrement vocal. Le témoin lumineux relatif s'éteint après votre action.

## 6. Fonction dossier

A partir du mode MP3 ou veille vocal, appuyez sur le bouton MENU pendant 2 secondes pour entrer dans le menu principal et appuyez sur MENU de nouveau pour sélectionner le réglage de la fonction dossier. La musique et les dossiers sous le répertoire racine apparaissent à l'écran. Appuyez sur le bouton de MENU pour trouver la musique ou le dossier souhaité. Le témoin lumineux relatif s'éteint après votre action.

- a) Sélectionnez pour lire la musique située sous le répertoire racine: Vous pouvez appuyer sur le bouton (ou( pour rechercher la musique souhaitée. Appuyez sur le bouton MENU pour confirmer la lecture et appuyez sur (( pour retourner à l'écran de lecture MP3.
- b Option de dossier et lecture:
	- 1. Vous pouvez appuyer sur le bouton (ou( pour trouver le dossier relatif et appuyer sur MENU pour entrer dans le dossier. Faites alors comme à l'étape a) pour sélectionner la musique.
	- 2. Pour sélectionner le sous répertoire dans le dossier, veuillez répéter l'étape 1.
	- 3. Pour remonter au répertoire supérieur, veuillez appuyer sur le bouton ((.

## 7. Fonction verrouillage

Dans tout menu de lecture, appuyez sur la toucher verrouillage dans le sens indiqué par la flèche pour verrouiller le lecteur. Dans le menu de verrouillage, aucune fonction sauf marche/arrêt ne peut être utilisée. Vous pouvez alors voir l'icône de verrouillage sur l'écran LCD, et vous devez pousser la touche de verrouillage dans le sens opposé pour rendre les boutons de nouveau disponibles.

## 8. Mode USB

Branchez le lecteur sur l'interface USB du PC, les icônes relatives apparaissent à l'écran LCD. L'écran LCD peut afficher une icône relative à la transmission de données. Pour la mise à jour logicielle et le formatage du disque amovible, veuillez vous référer au site Web.

## 9. Récupération

Si pour une raison quelconque le lecteur ne fonctionne pas normalement (cela arrive parfois en utilisation normale). Veuillez utiliser la petite tige en plastique ou en diélectrique pour réinitialiser le lecteur.

### **Synchro paroles**

Ce lecteur prend en charge la fonction de synchro avec les paroles.

#### **Avertissement:**

Le fichier de paroles doit porter le même nom que le morceau de musique mais avec l'extension \*. LRC, et enregistré dans le même répertoire. Seules les paroles avec indications de temps peuvent s'afficher correctement.

#### Dépannage

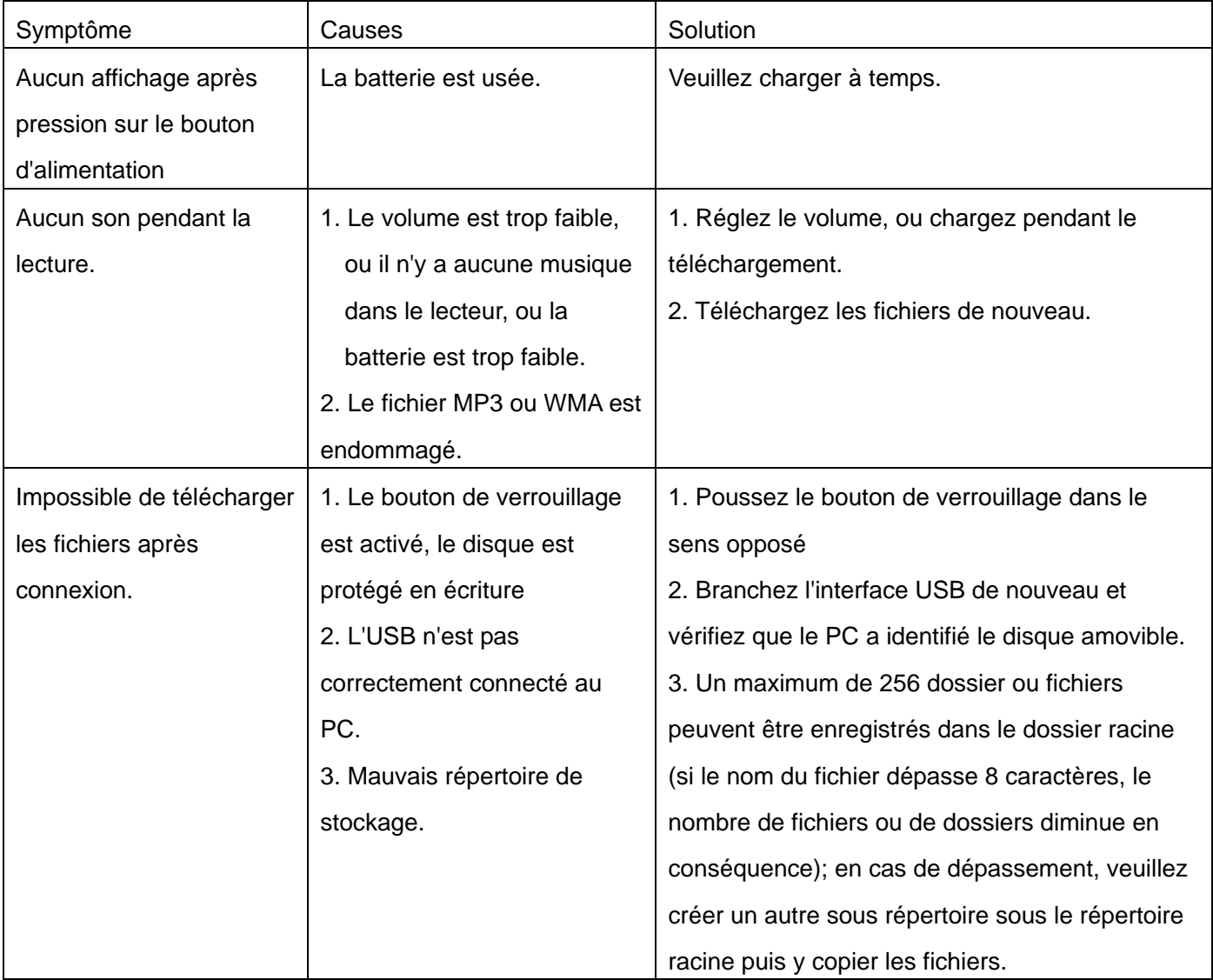

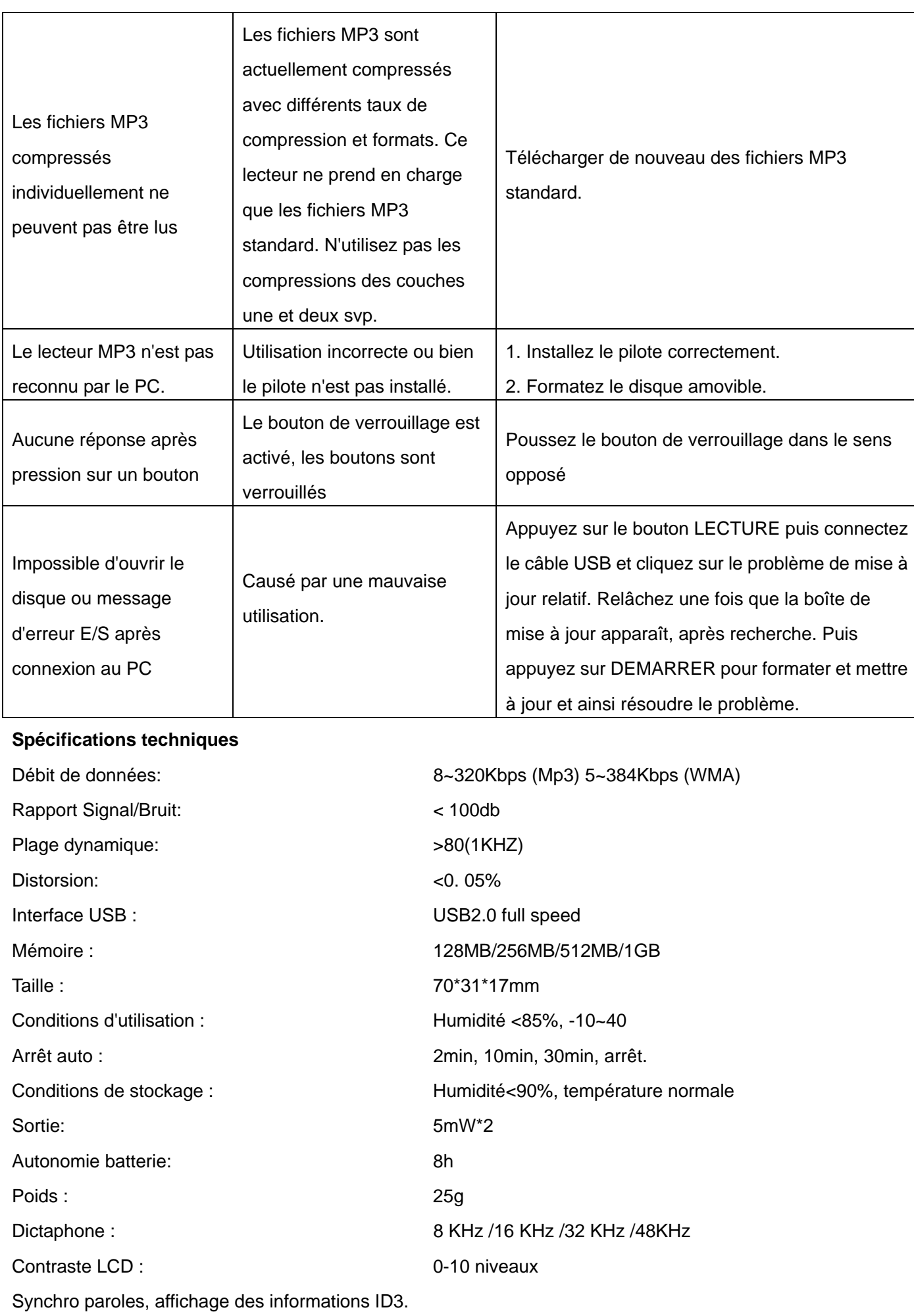

# Langue : Anglais Français

**Prise en charge de la fonction DRM9** 

# **PRESENTATION DE LA DEMO SDK35FD DRM9**

## **15.1 Chansons de démo**

Téléchargez les chansons au format DRM Digital Rights Management du PC vers le lecteur, en fait le PC dispose des chansons DRM en premier. Ces chansons étant cryptées, il faut une licence pour les décoder. Cette démo utiliser Microsoft pour des exemples de chansons sous contrôle DRM. Les chansons peuvent être téléchargées gratuitement sur le site Web **<http://wmtap.smdisp.net/janus/>** . Chansons et licences sont stockées sur le PC en local.

Sur la page d'accueil cliquez sur STC1

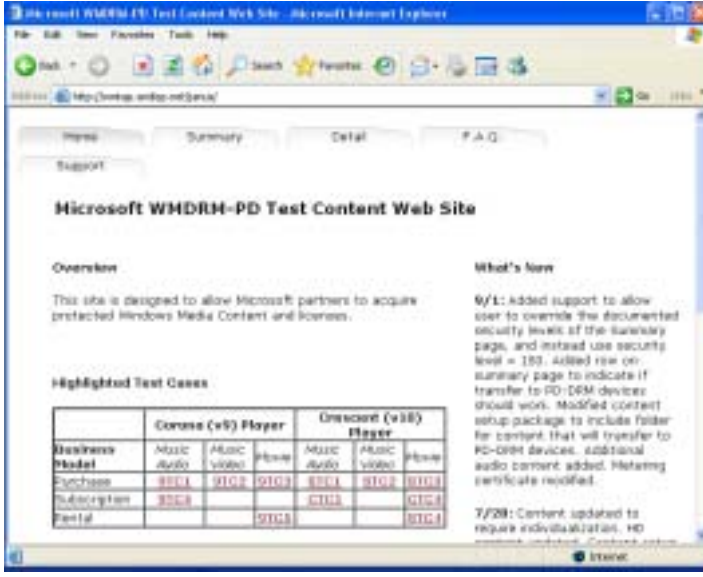

## enregistrez les chansons

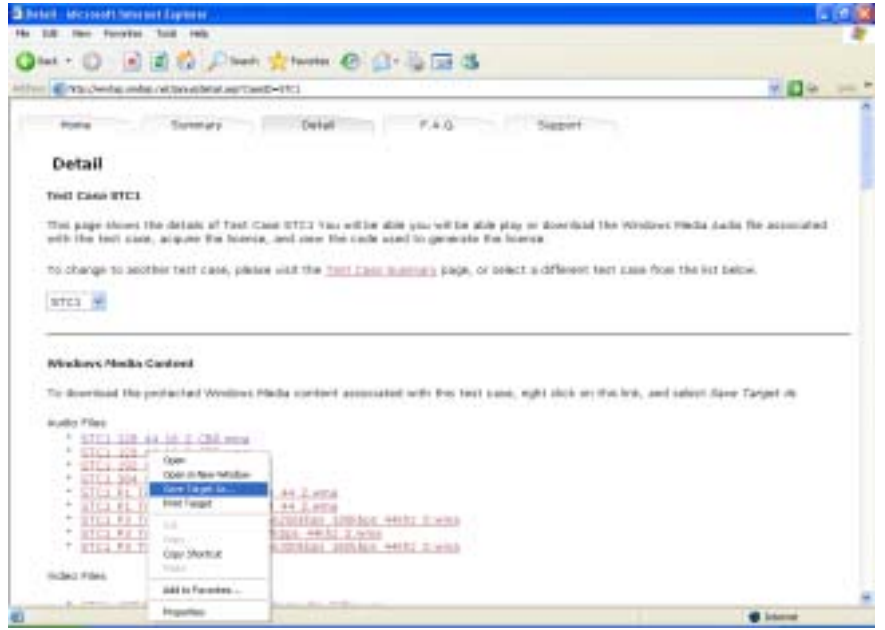

après téléchargement des fichiers audio déroulez la page Web cliquez sur le bouton **"Acquired License(Security Level=150)"** pour télécharger les licences des chansons.

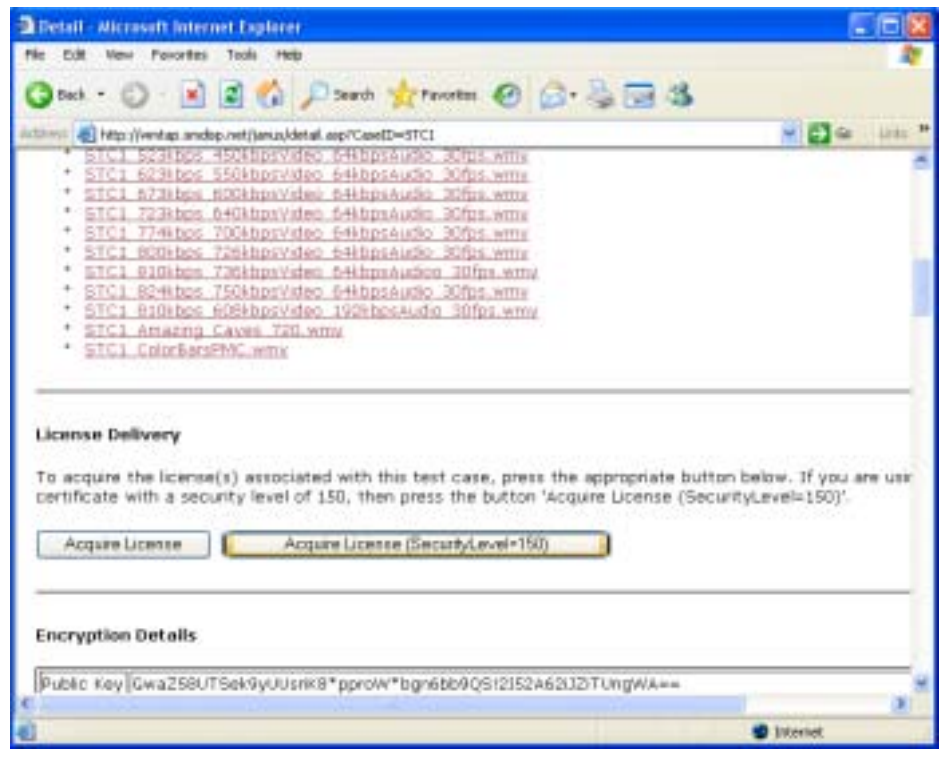

## 15.2 **Téléchargement de chansons**

**15. 2.1 Exigences PC** Système d'exploitation Windows XP + SP1 Windows Media Player 9 ou supérieur

## **15.2.2 Comment télécharger des chansons**:

Téléchargez WMP9 WMP 9 s'utilise pour télécharger de la musique avec protection des droits. Les périphériques USB ne prenant pas en charge le protocole MTP ne peuvent pas être utilisés pour acquérir la licence bien que la musique puisse être téléchargée. MPT n'est disponible que sur Windows XP, il n'y a aucune capacité DRM pour Windows98,Windows2000, etc

Copiez la chanson directement avec U-disk : idem WMP9 pour télécharger des chansons avec un périphérique MTP.

Démo de connexion du lecteur au PC

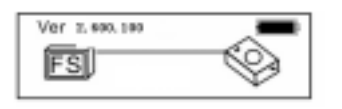

Démo de communication de données entre lecteur et PC

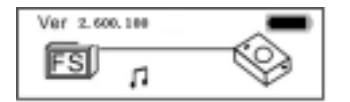

PC recherchant un périphérique MTP pendant environ10s Sélectionnez " OK " ou " Annuler":

Exécutez le programme "Window Media player" il trouve le périphérique Multimédia Lisez la musique avec l'interface suivante:

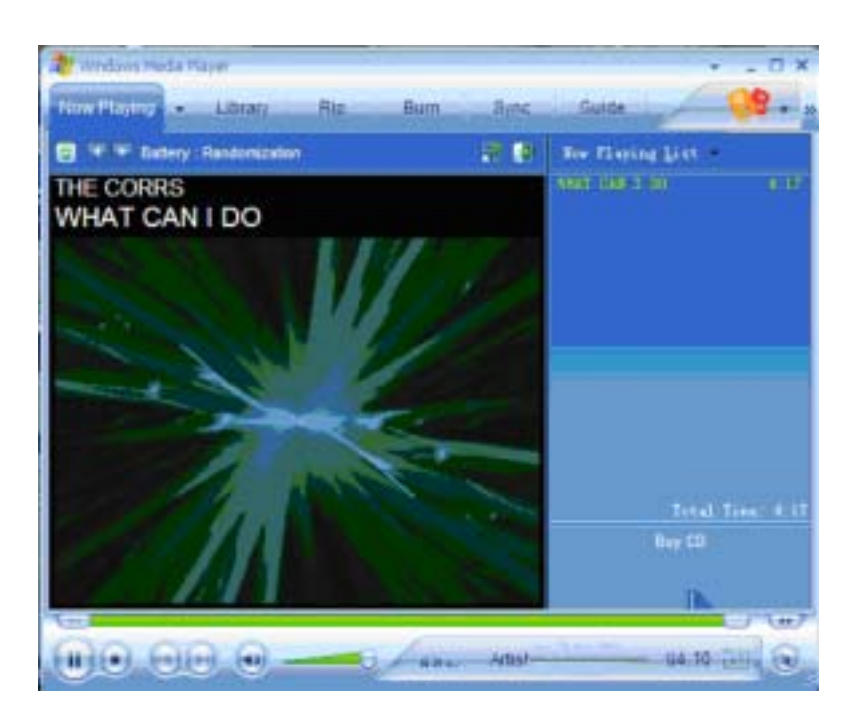

Cliquez sur "Bibliothèque", pour afficher l'interface suivante:

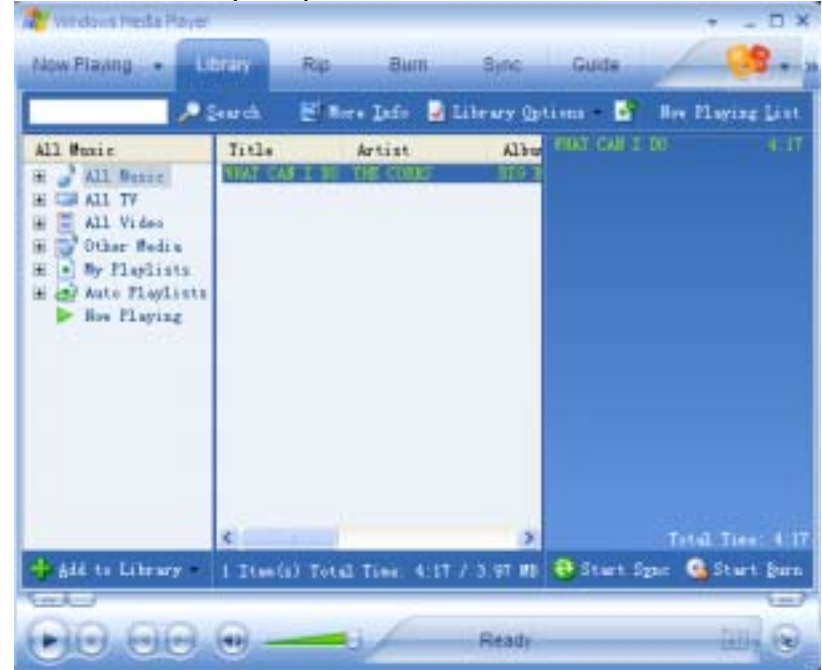

Puis sélectionnez la musique à lire, cliquez avec le bouton gauche de la souris. L'interface s'affiche. Sélectionnez "Ajouter à la liste de synchro".

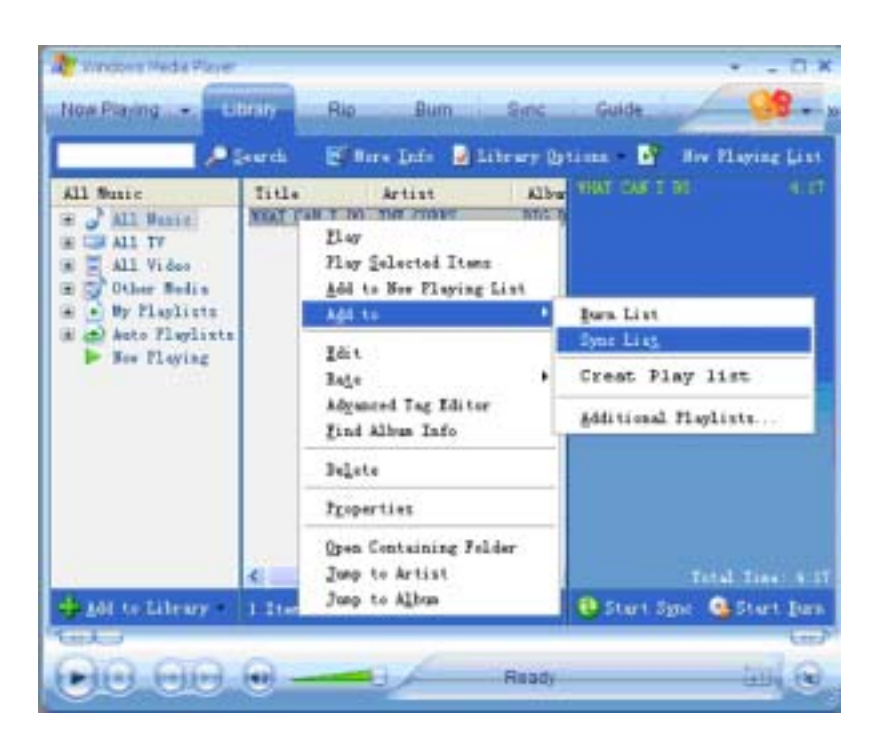

Puis cliquez sur la fenêtre "Synchro" pour entrer dans l'interface suivante:

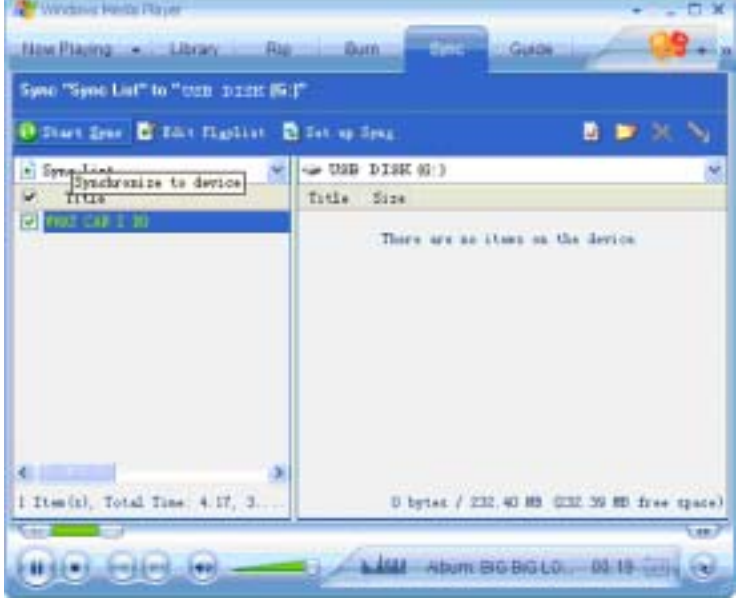

Cliquez sur la fenêtre "Démarrer synchro" pour afficher l'interface suivante:

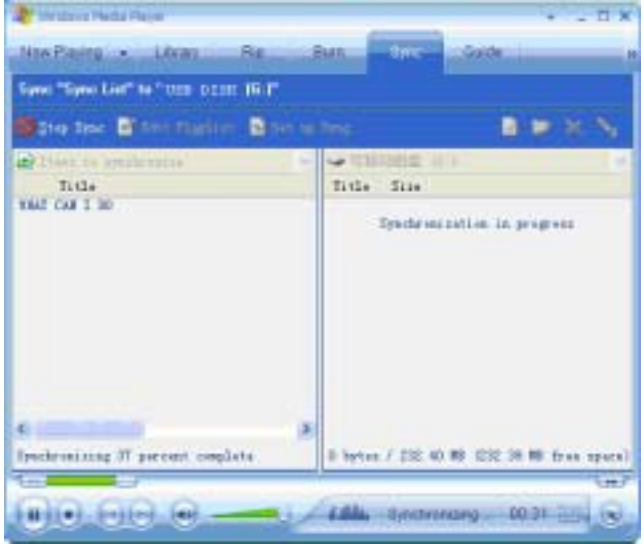

L'interface affiche " Synchronisation en cours", après environ 10 secondes, l'interface affiche:

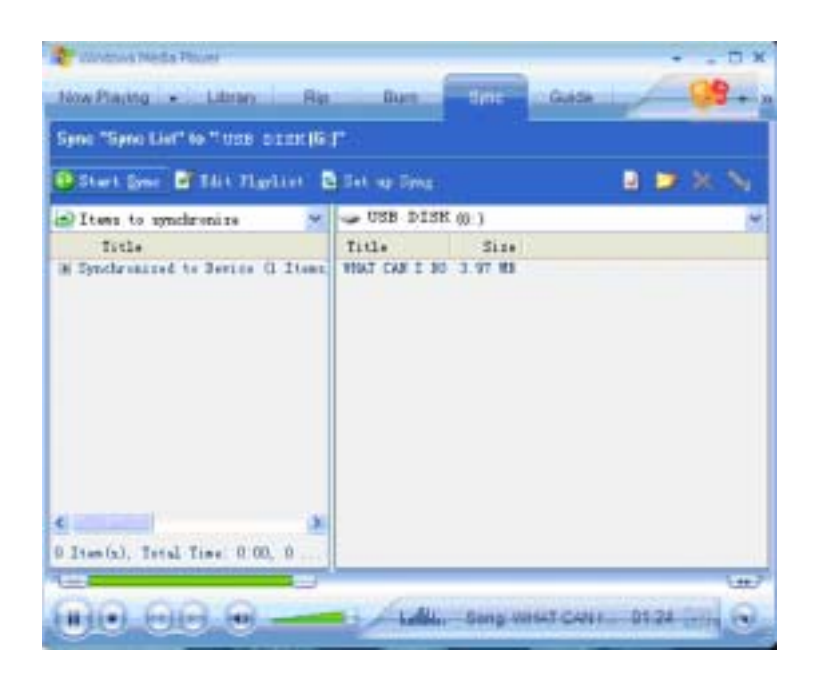

Une fois la musique transférée vers le lecteur, débranchez le connecteur USB. Le lecteur passe en

mode de sélection de musique :

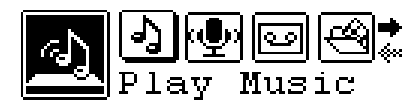

Passage en mode musique

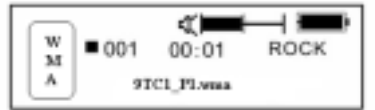

Et appuyez sur le bouton de LECTURE pour démarrer la lecture des chansons avec DRM